# <span id="page-0-2"></span>**Como emitir o relatório Apuração MaxPromotor**

[1. Acesso](#page-0-0)

[2. Existem várias opções de filtros, podendo selecionar por status da pesquisa, por tipo pergunta\(simples ou agrupada\) e até mesmo](#page-0-1)  [por tipo item avaliado.](#page-0-1)

### Produto: maxPromotor

### <span id="page-0-0"></span>**1. Acesso**

**•** Para acessar o Relatório de Apuração, clique no ícone  $\left| \begin{array}{c} \blacksquare \end{array} \right|$ :

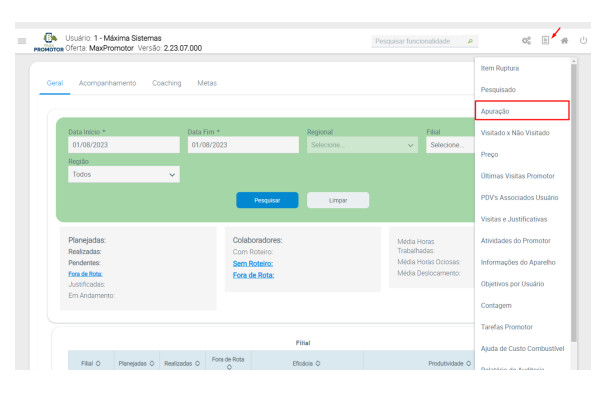

Ou utilizar a barra de pesquisa, e procurar pela funcionalidade "**Apuração**":

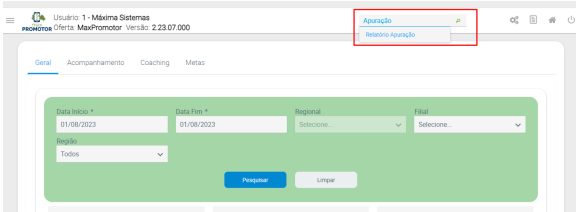

Preencha todas as informações conforme a necessidade, nos filtros disponíveis, e selecione se deseja o relatório em formato sintético ou analítico:

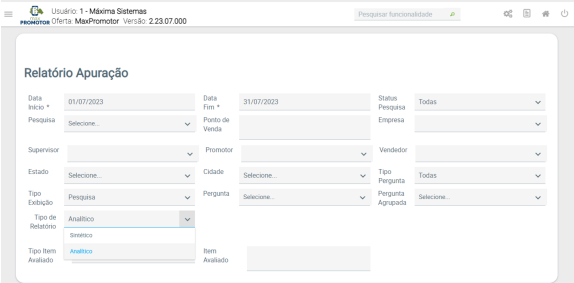

<span id="page-0-1"></span>**2. Existem várias opções de filtros, podendo selecionar por status da pesquisa, por tipo pergunta(simples ou agrupada) e até mesmo por tipo item avaliado.**

Selecione o formato desejado para exportar o relatório:

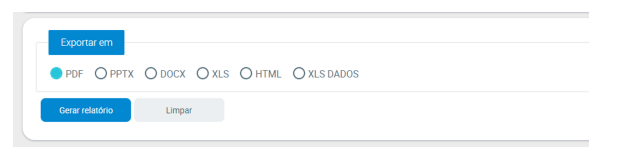

- Após realizado todas as etapas anteriores, clicar no botão "**Gerar relatório"**. Caso queira limpar os filtros selecionados anteriormente, clique no botão **"Limpar"**.
- Exemplo de relatório gerado:

## Artigos Relacionados

- [Como enviar e-mail](https://basedeconhecimento.maximatech.com.br/pages/viewpage.action?pageId=4653250)  [automático de relatório?](https://basedeconhecimento.maximatech.com.br/pages/viewpage.action?pageId=4653250)
- [Relatório de clientes](https://basedeconhecimento.maximatech.com.br/pages/viewpage.action?pageId=91652241)
- [positivados](https://basedeconhecimento.maximatech.com.br/pages/viewpage.action?pageId=91652241)
- [Como consultar Relatório de](https://basedeconhecimento.maximatech.com.br/pages/viewpage.action?pageId=4653197)  [visita no maxPromotor?](https://basedeconhecimento.maximatech.com.br/pages/viewpage.action?pageId=4653197)
- [Check-out automático](https://basedeconhecimento.maximatech.com.br/pages/viewpage.action?pageId=87130696)  [maxPromotor](https://basedeconhecimento.maximatech.com.br/pages/viewpage.action?pageId=87130696)
- [Como consultar o Relatório de](https://basedeconhecimento.maximatech.com.br/pages/viewpage.action?pageId=87130505)  [Auditoria no maxPromotor](https://basedeconhecimento.maximatech.com.br/pages/viewpage.action?pageId=87130505)

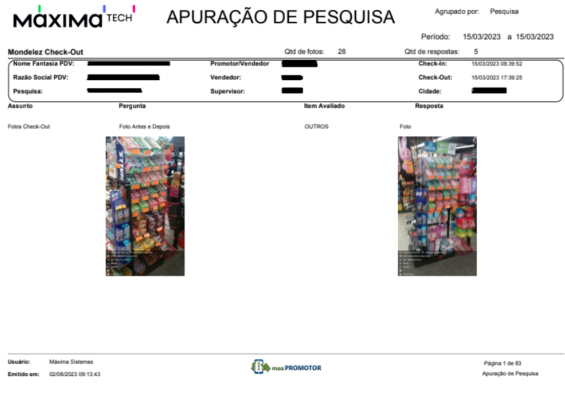

#### Observação

**Os dados apresentados, são as visitas consolidadas enviadas pelo aplicativo dos promotores, do período desejado.** 

#### [Voltar](#page-0-2)

Artigo revisado pelo analista Renan Ribeiro

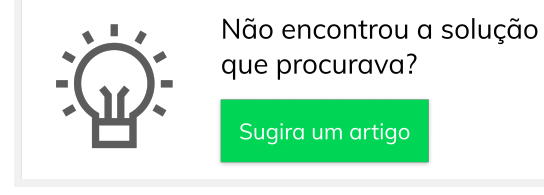

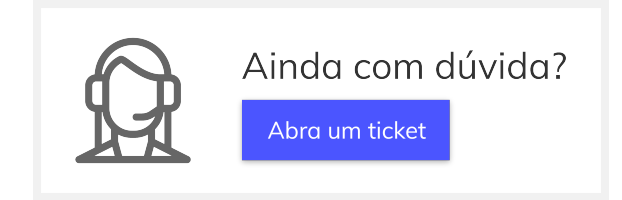